CD do mês

# O Slackware que roda direto do CD **SlaX 4.1.4**

O Slax é a oportunidade perfeita pra quem sempre quis experimentar o Slackware, mas tinha medo por causa da fama de "difícil" que essa distribuição carrega. Nosso CD desfaz este mito e prova que, bem configurado, um desktop baseado no Slackware pode ser tão fácil de usar quanto um Fedora ou Mandrake.

**POR RICARDO DALCENO** 

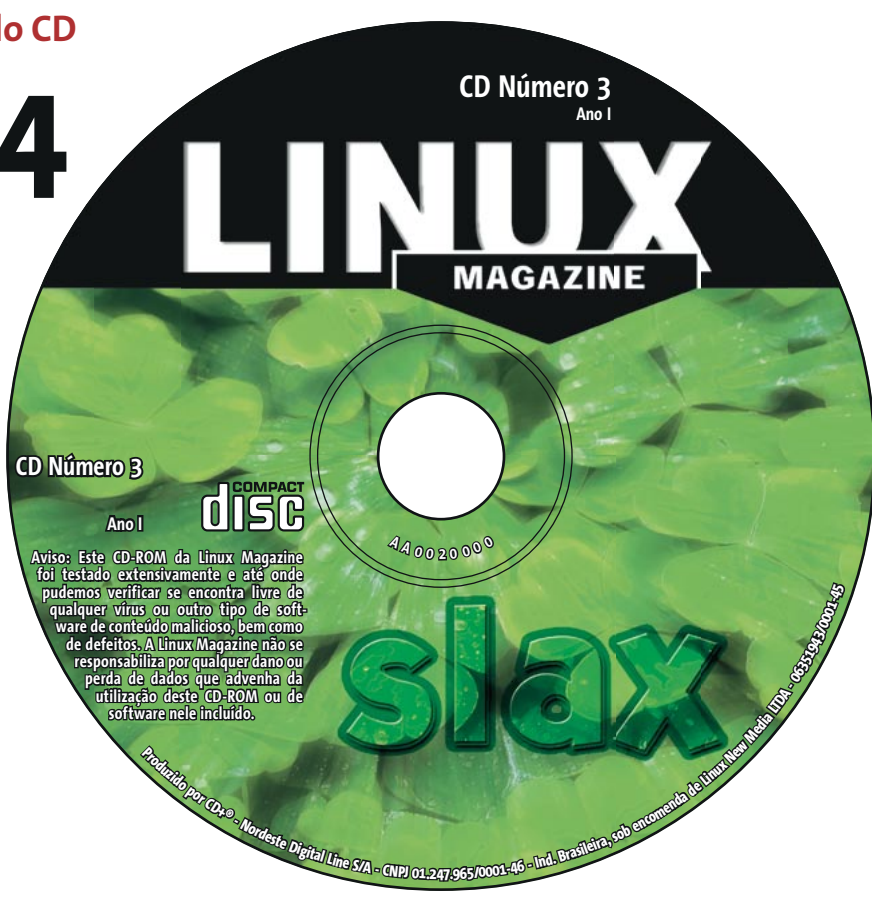

## Slax  $4.1.4$

O Slax [1] é um Live-CD, distribuição Linux que roda direto do CD-ROM sem necessidade de instalação, baseado no Slackware 10. A versão encontrada em nosso CD-ROM é a 4.1.4, modificada por nossa equipe. Lá você irá encontrar:

- · O ambiente desktop KDE versão 3.2.3, em Português do Brasil, e também com suporte ao idioma espanhol.
- O conjunto de aplicativos de escritório OpenOffice 1.1.2, também em Português do Brasil, composto por editor de textos (Writer), planilha de cálculo (Calc), software para desenho vetorial (Draw) e gerador de apresentações (Presenter), entre outros.
- O navegador Mozilla Firefox versão 1.0PR, também em Português do Brasil, com o plugin Macromedia Flash e máquina virtual Java.
- O Media Player Kaffeine, com suporte a vários formatos proprietários de vídeo, entre eles Windows Media e Quicktime. O Media Player se integra ao navegador, para que você possa assistir vídeos em sites da web.

· Três jogos (Pingus, SuperTux e Kobo Deluxe) e vários outros softwares, entre eles programas para gravação de CDs e criação de arquivos MP3.

Usar o Slax é muito fácil, basta colocar o disco no drive de CD-ROM do seu computador e reiniciá-lo. O disco deve ser reconhecido e o sistema será carregado automaticamente. Nenhum arquivo será modificado em seu disco rígido, e você pode experimentar à vontade, sem medo. Para retornar ao sistema instalado em seu computador, basta reiniciar o micro sem nosso CD no drive. Os requisitos de sistema para uso do Slax podem ser vistos no Quadro 1.

## **Telefonia IP**

Incluímos em nosso CD-ROM os programas da matéria de capa desta edição. No diretório VoIP você vai encontrar:

• Asterisk: É um sistema PARX completo em software. Roda sobre Linux e traz todos os recursos que você pode esperar de um PABX, e muito mais. O Asterisk [2] lida com Voz

sobre IP em três protocolos e pode interoperar com, praticamente, qualquer equipamento de telefonia padronizado. O software é fornecido na

## **Ouadro 1 - Usando o SlaX**

Para que você possa aproveitar todos os recursos do SlaX, recomendamos um computador com a seguinte configuração:

- Processador Pentium III 700 MHZ  $\overline{a}$
- 256 MB de RAM
- Drive de CD-ROM IDE, 24x
- · Placa de vídeo compatível com o padrão VESA (a maioria das placas de vídeo fabricadas nos últimos anos suporta este padrão), e resolução de 1024x768 pixels com 16 Bits de cor.
- $\cdot$  Placa de Som
- · Teclado e Mouse, PS/2 ou USB

O CD-ROM pode funcionar em máquinas com configuração inferior à recomendada (como um IBM Thinkpad A20M com um processsador Pentium III de 600 MHZ e 128 MB de RAM), porém o desempenho do sistema pode ficar abaixo do esperado. Esta versão do SlaX não pode ser instalada no disco rígido.

CD do mês

**LINUX USER** 

forma de seu código-fonte. Após o fim da compilação digite: make samples. Isto vai criar um PABX de exemplo, com extensões de demonstração, etc. Atenção: este comando vai sobrescrever qualquer arquivo de configuração do Asterisk que você já tenha criado. Para iniciar o programa, digite: ./asterisk -vvvc (isto deve encher sua tela com informações sobre a inicialização do asterisk e lhe dar acesso à interface de linha de comando (parâmetro command).

- GnomeMeeting: Aplicativo de videoconferência compatível com o protocolo H.323 e VoIP /Telefonia-IP que lhe premite fazer chamadas de áudio de vídeo a usuários remotos com hardware ou software compatível com H.323, como o MS NetMeeting.
- BonePhone: É um aplicativo de telefonia IP projetado para rodar em plataformas Linux com kernel 2.4 usando X11. Para utilizar este software, é necessário que você tenha instalado o Java Development Kit que pode ser encontrado em [4]. Leia o arquivo README.install, dentro do arquivo compactado, para maiores detalhes sobre a instalação.
- Cornfed:Softphone baseado no protocolo SIP para PC's rodando Linux. Para instalá-lo, basta descompactar o arquivo cornfedsipua-0.4.7.tar.gz em um diretório de sua preferência e executar os programas sip ou sip\_cli. A documentação do usuário está disponível no arquivo user.pdf. Mais informações sobre o programa estão disponíveis no site oficial [5].
- iaxComm: O iaxComm é um softphone Open Source para o PBX Asterisk. Ele compila e roda no Linux, MacOS X e Win32. Mais informações estão disponíveis no site oficial [6]
- $\bullet$ KPhone: Softphone para Linux, com conceito similar ao Gnome Meeting, para sistemas Linux com o ambiente gráfico KDE. Mais informações em [7].
- SIPSet:É um cliente SIP com interface gráfica que trabalha com a pilha SIP desenvolvida pela Vovida. Para instalar o SIPSet, descompacte o arquivo sip-1.5.0.tar.gz e compile o código fonte da maneira tradicional (./configure, make, make install).
- Bayonne: O GNU Bayonne é um servidor de aplicativos de telecomunica-

cões do Projeto GNU. Oferece um ambiente composto por Software Livre, escalável  $\rho$ independente de mídia, para o desenvolvimento de distribuições de telefonia que podem ser usadas na rede telefônica atual e em suas próximas gerações. Antes instalá-

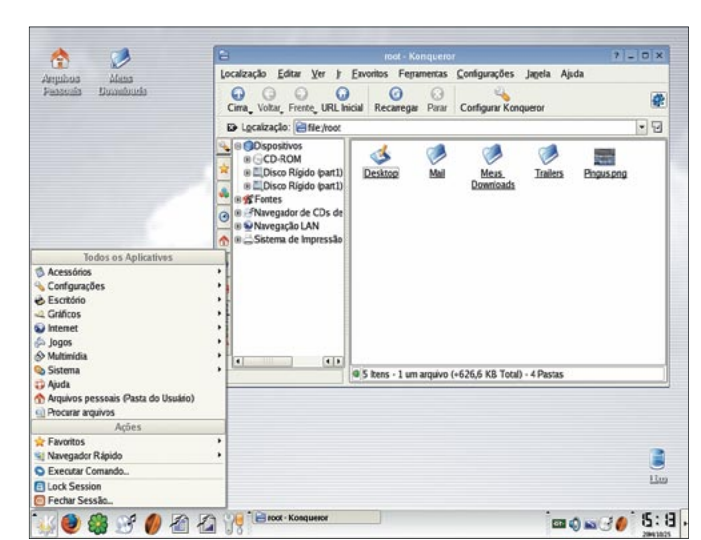

Figura 1: O KDE 3.2.3 é o ambiente desktop usado pelo Slax.

 $\overline{1}$ 

 $\overline{1}$ 

 $\sqrt{ }$ 

 $\overline{1}$ 

 $\overline{1}$ 

**AUTOR** 

 $\overline{O}$ 

SOBRE

lo, descompacte o código-fonte e leia os arquivos README, README.1ST e INSTALL. Mais informações estão disponíveis no site oficial, em [8].

PBX4Linux: O PBX4Linux é um PABX ISDN real que interconecta telefones e linhas ISDN. É possível conectar telefones a uma máquina Linux. Exceto pelas placas ISDN e aparelhos de telefone, é uma solução totalmente implementada em software. A documentação completa está inclusa no CD em formato PDF, e esclarece dúvidas sobre pré-requisitos de sistema, instalação e configuração. Para mais informações, veja o site oficial [9].

# Computação gráfica

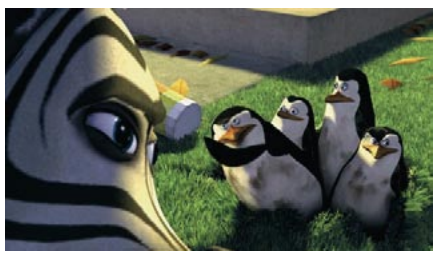

Figura 2: O SlaX inclui o Kaffeine, Media Player capaz de lidar com formatos como o QuickTime.

Também incluímos em nosso CD o Blender, o melhor programa Open Source para modelagem 3D, para que você possa seguir o tutorial na página 60 desta edição. Para instalar, basta descompactar o arquivo encontrado no diretório Graficos do CD em um diretório qualquer em seu micro. Informações sobre o uso do programa, tutoriais e muita documentação estão disponíveis no site oficial [10].

### $S.O.S$

O CD-ROM que acompanha a Linux Magazine foi testado e, até onde pudemos constatar, se encontra livre de qualquer tipo de vírus ou conteúdo malicioso e de defeitos. Não nos responsabilizamos por qualquer perda de dados ou dano resultante do uso deste CD-ROM ou de software nele incluído. A Linux Magazine não oferece suporte técnico ao conteúdo deste CD.

## **INFORMAÇÕES**

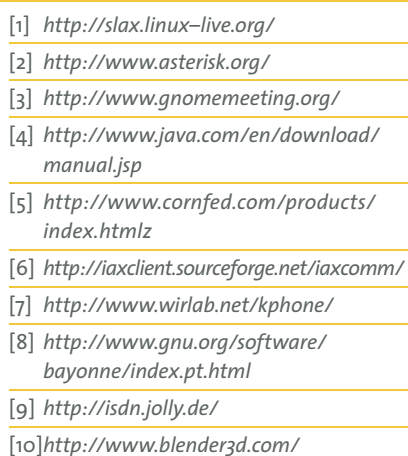

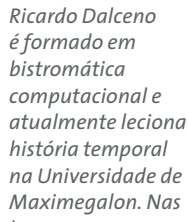

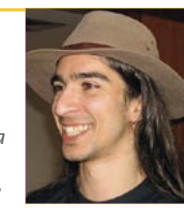

horas vagas, usa seu sensormático sub-etha para pegar uma carona e se aventurar pelo espaço como correspondente freelancer do "Guia do Mochileiro das Galáxias".

www.linuxmagazine.com.br

79